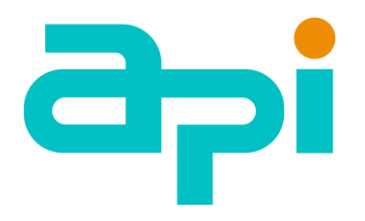

## **Use it Flow**

### **Version 9.1**

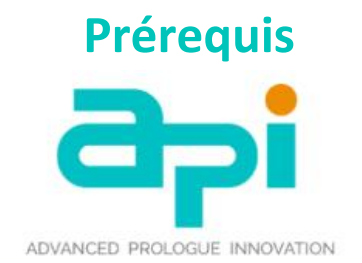

Partenaire de la transition numérique des entreprises et entités publiques Dématérialisation | Archivage

Docref: 2023-03-23-3/fr

# Sommaire

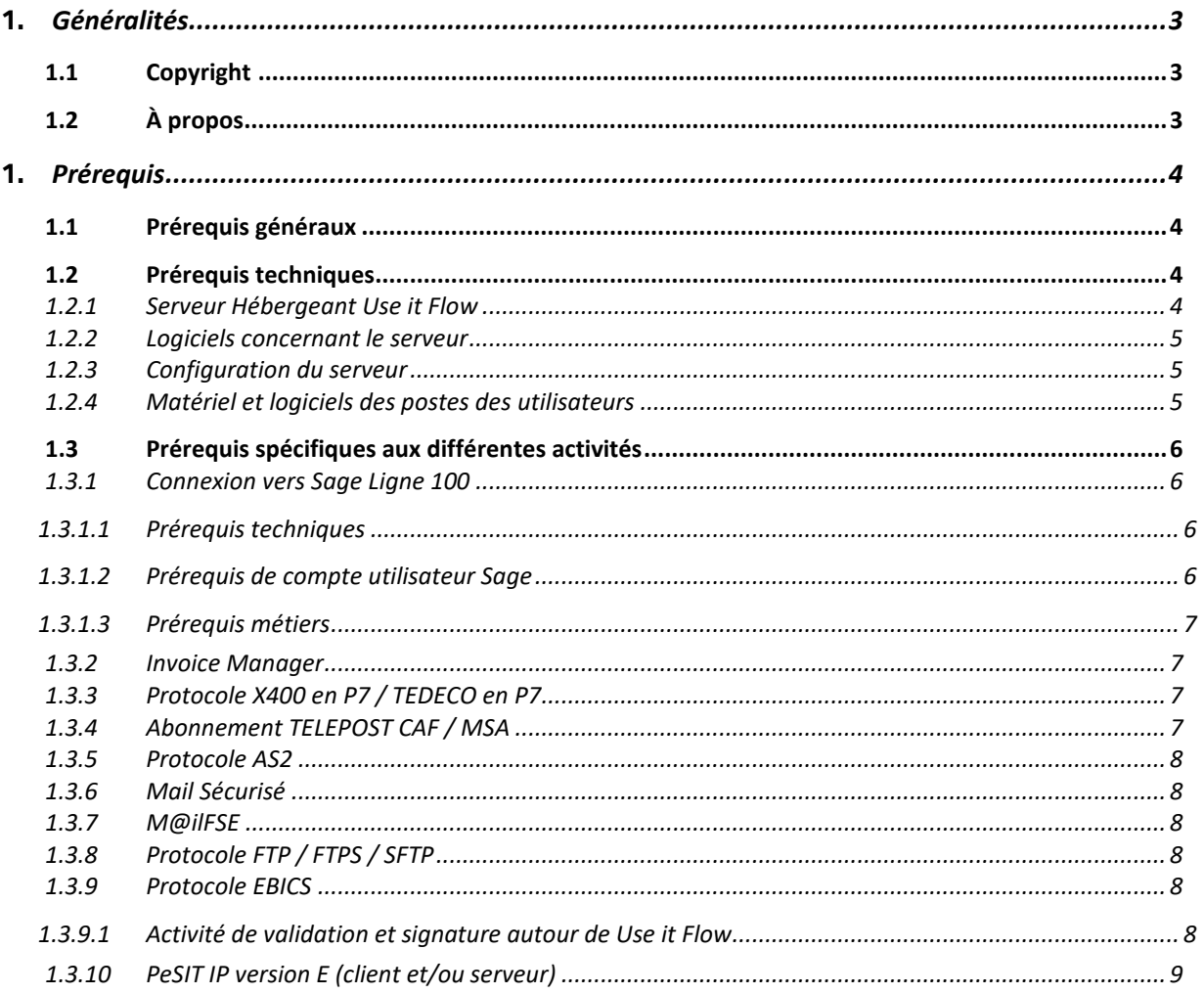

## **1.** *Généralités*

#### **1.1 Copyright**

Tous droits réservés. Aucune partie de cette documentation ne peut être reproduite, stockée sur un système d'archivage ou transmise à quelque fin ou par quelque moyen que ce soit, sans la permission écrite préalable de l'éditeur, sauf s'il s'agit de courtes citations reprises dans des articles ou des critiques.

Toutes les marques citées dans ce manuel sont les propriétés de leurs auteurs respectifs. Au cours de la préparation de cette documentation, les auteurs et l'éditeur ont particulièrement veillé à l'exactitude de son contenu. Toutefois ces informations sont fournies sans garantie, expresse ou implicite. Les auteurs, les revendeurs et les distributeurs ne peuvent pas être tenus pour responsables des dommages éventuellement causés ou censés avoir été causés, de manière directe ou indirecte par cette documentation.

Les informations contenues dans ce document pourront faire l'objet de modifications sans préavis. Sauf mention contraire, les sociétés, les noms et données utilisés dans les exemples sont fictifs.

#### **1.2 À propos**

Avant de commencer la mise en place du produit, assurez-vous de bien lire les instructions de configuration, les conseils ainsi que toute autre information essentielle contenue dans ce guide.

## **1.** *Prérequis*

Les prérequis sont susceptibles d'évoluer dans le temps en fonction des évolutions apportées à Use it Flow. La dernière version des prérequis est consultable sur le site d'API (Advanced Prologue Innovation) :

#### <https://api-sas.fr/prerequis-use-it-flow/>

En dehors des actions pour lesquelles il est précisé qu'API est l'acteur, l'ensemble des éléments décrits dans ce document doit être mis en place par le client final ou le prestataire informatique ayant commandé l'installation de *Use it Flow*.

#### **1.1 Prérequis généraux**

En fonction de la configuration définie, voici les éléments principaux à préparer avant l'installation de *Use it Flow* :

- Abonnement et installation d'un accès à internet,
- Abonnement et installation d'une boîte aux lettres ou RVA (Atlas 400, GXS, ...),
- Permettre aux logiciels de gestion de générer des flux d'information entrants/sortants pour communiquer avec *Use it Flow*,
- Définir les conditions générales des échanges électroniques entre les partenaires (Convention d'inter change),
- Mettre en place un dispositif de secours permettant un mode alternatif de communication avec les partenaires (en cas de panne),
- Mettre en place des moyens techniques permettant d'effectuer les tests alors qu'un autre système est déjà en production (serveur secondaire, ligne secondaire, etc.),
- Mettre en œuvre des prérequis techniques (ci-dessous).

#### **1.2 Prérequis techniques**

#### *1.2.1 Serveur Hébergeant Use it Flow*

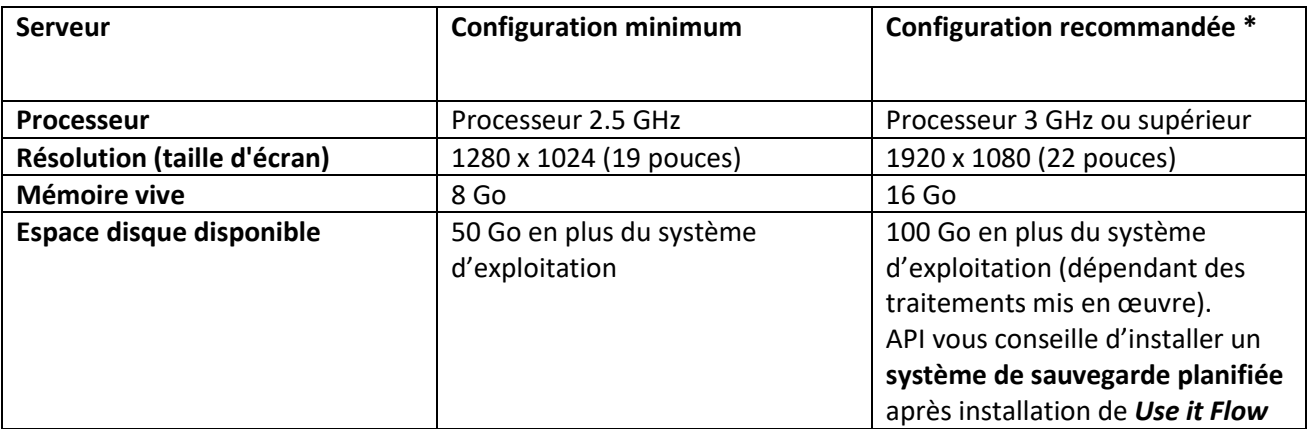

\* Pour une solution mettant en œuvre plusieurs flux avec un grand nombre d'échanges, il est nécessaire de contacter ses interlocuteurs *API* afin de déterminer la configuration la mieux adaptée.

La solution Use it Flow peut être utilisée dans un environnement virtualisé "VMware, Hyper-V", lorsqu'il n'y a aucun périphérique utilisé avec la solution.

Dans le cas où la solution *Use it Flow* est installée dans un environnement virtualisé, *API* rappelle que le contrat de licence utilisateur de *Use it Flow* (le logiciel) interdit à :

• L'utilisateur final de mettre le logiciel et sa documentation à la disposition de tiers, directement ou non, à quelque titre que ce soit. [...],

• L'utilisateur final de reproduire, tout ou partiellement, le logiciel et/ou la documentation afférente.

#### *1.2.2 Logiciels concernant le serveur*

Le tableau suivant présente les prérequis minimums au bon fonctionnement de Use it Flow, ainsi que les versions préconisées.

*API* assure l'installation des logiciels nécessaires à l'exécution de Use it Flow.

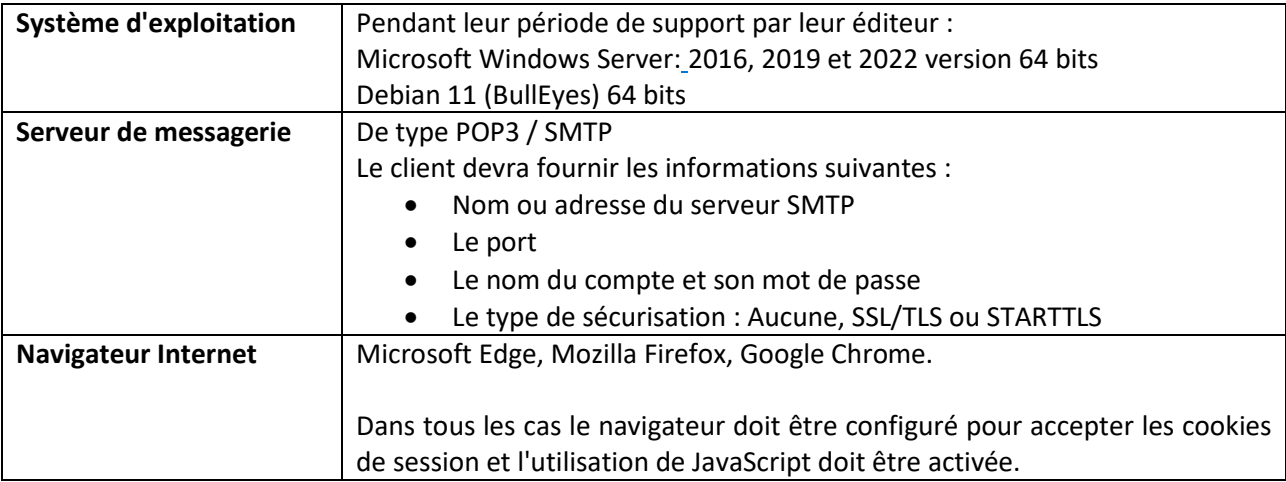

A titre informatif : le produit s'appuie sur Apache / PHP / Python / JAVA / Maria DB.

**Remarque : Si vous utilisez un de ces logiciels sur la station hébergeant notre produit, veuillez avertir** *API* **au préalable.**

> **Le déploiement de Use it Flow avec un serveur IIS est fortement déconseillé, le client devra prévenir API s'il ne peut se soustraire à cette contrainte.**

#### *1.2.3 Configuration du serveur*

Il sera nécessaire d'ouvrir certains ports réseau en entrée ou en sortie selon la configuration utilisée.

Le jour de l'installation, il faut s'assurer qu'*API* accédera à distance au serveur (Internet) sur lequel sera installée la solution *Use it Flow* (en utilisant un logiciel de prise de contrôle à distance tel que " TeamViewer ").

Si ce type d'installation n'est pas possible, il faut demander à *API* une installation sur site (cette demande pourra avoir un impact sur l'enveloppe financière des prestations réalisées et sur les frais de déplacement induits).

#### *1.2.4 Matériel et logiciels des postes des utilisateurs*

Les recommandations sont identiques à celles du serveur pour les machines des utilisateurs en ce qui concerne la résolution d'écran et le navigateur Internet.

#### **1.3 Prérequis spécifiques aux différentes activités**

Les différents certificats utilisés par *Use it Flow* doivent être obtenus auprès d'*API* en ce qui concerne les certificats auto-générés :

• Faites une demande à API via le formulaire fourni ou disponible sur demande à cet effet.

#### **Certificats devant émaner d'une autorité de certification :**

API vous préconise de commander les certificats par le biais d'une autorité de certification reconnue pour l'usage concerné.

En cas de doute sur les caractéristiques des certificats nécessaires pour votre projet, merci de consulter notre service support ou, à défaut, votre interlocuteur commercial pour vérifier la compatibilité de ces derniers avec *Use it Flow*.

#### *1.3.1 Connexion vers Sage Ligne 100*

Le connecteur « SageL100 » est actuellement compatible avec Sage Gestion commerciale L100C v9.0 installé en mode « SQL Server » via le connecteur objets métiers.

#### 1.3.1.1 Prérequis techniques

Le connecteur est un applicatif prévu pour fonctionner exclusivement sous le système d'exploitation Windows. Il est compilé à ce jour uniquement en version 32 bits mais peut être utilisé également en mode de compatibilité 32 bits (démarré en tant que « Administrateur ») dans un environnement 64 bits.

Les prérequis logiciels à l'installation et à l'utilisation du connecteur sont les suivants :

- Installation de Sage Gestion commerciale Ligne 100C, version 9.0,
- Gestionnaire Microsoft de sources de données ODBC 32 bits (installé nativement la plupart du temps),
- Pilote de sources de données ODBC « SQL Server » ou «SQL Server Express ».
- Fichiers d'accès Sage comptabilité (MAE) et gestion commerciale (GCM).
- Installation du connecteur objets métiers Sage pour Sage v9

Lorsque la base de données Sage est installée sous MS SQL Server, la configuration d'une source de données « ODBC - MS SQL Server » nécessite pour des performances optimales, la création d'un index supplémentaire sur la table des articles.

L'accès à la base de données Sage avec un compte administrateur via l'applicatif « SQL Management Studio » doit être mis à disposition.

#### 1.3.1.2 Prérequis de compte utilisateur Sage

Pour échanger avec Sage le connecteur doit s'authentifier avec un compte utilisateur lui permettant de réaliser des opérations de lecture / écriture sur la base de données Sage. Selon le paramétrage de Sage le fichier de « gestion commerciale » peut-être « lié » à d'autres fichiers des domaines suivants :

- Comptable,
- Immobilisations,
- Trésorerie moyens de paiement,
- États comptables et fiscaux.
	- **Remarque : Le plus souvent, la gestion commerciale est liée à la comptabilité. Si c'est le cas, le compte créé au niveau de la gestion commerciale et utilisé ensuite par le connecteur, doit être reporté de manière identique au niveau de tous les autres domaines des « fichiers liés ». Il faudra ainsi créer le même compte « nom / mot de passe » depuis chaque applicatif Sage approprié.**

#### 1.3.1.3 Prérequis métiers

Le traitement efficace de documents de vente/achat par le connecteur repose sur un paramétrage et une utilisation conforme de la gestion commerciale *Sage*.

Les différentes entités dont les identifiants peuvent être renseignées dans un fichier pivot d'import (respectivement d'export) à traiter sont correctement prises en compte par le connecteur et suivent des règles métiers similaires à celle de Sage - tel qu'on peut l'observer en saisie depuis Sage - à condition que ces entités existent dans la gestion commerciale sous la forme de fiches tiers, fiches article, lignes de livraison, etc.

Il est nécessaire également que ces entités soient identifiées de manière unique grâce à leur code « ED » on parle aussi de code « GLN » ou code « EAN ».

De la même manière, l'application des tarifs, des devises, des taxes, des conditionnements, la prise en compte des catégories tarifaires, des dépôts, des nomenclatures, des informations de suivi par série/lot, sous-entendent que ces notions soient correctement paramétrées dans la Gestion Commerciale.

Les principales entités nécessitant d'être référencées dans Sage par leur code EDI sont :

- Les articles,
- Les clients,
- Les fournisseurs,
- Les lieux de livraison,
- Les codes transporteurs.

Il est nécessaire également de créer quelques entités génériques qui seront utilisées par défaut en cas de défaillance de rapprochement :

- Article générique,
- Client générique,
- Fournisseur générique.

#### *1.3.2 Invoice Manager*

Les textes réglementaires imposent que les documents sur lesquels peuvent s'exercer les enquêtes ou contrôles de l'administration française en matière fiscale soient conservés pendant un délai de six ans après expiration de l'exercice comptable en cours.

Il est à noter par ailleurs que les obligations du droit commercial prescrivent un délai de dix années pour la conservation des documents. Pendant cette période, ces documents peuvent servir de preuve en cas de litige.

Le client garde à sa charge les procédures déclaratives et administratives vis-à-vis de l'administration fiscale.

#### *1.3.3 Protocole X400 en P7 / TEDECO en P7*

Le port 102 doit être ouvert en sortie au niveau du firewall et/ou routeur.

#### **Remarque : Certains partenaires imposent des transmissions au travers d'autres ports (Exemple : le port 103 pour Carrefour en P7 IP).**

#### *1.3.4 Abonnement TELEPOST CAF / MSA*

Dans le cadre des échanges avec la CAF/MSA, le client doit disposer d'un abonnement TELEPOST.

#### *1.3.5 Protocole AS2*

L'utilisation du protocole AS2 peut nécessiter l'ouverture de ports spécifiques en entrée ou sortie. Le client devra donc pouvoir procéder à l'ouverture de ce ou ces derniers en fonction des impératifs de son besoin.

Le port devra être ouvert en entrée dans le cas d'une utilisation du serveur AS2 de *Use it Flow*. Dans ce cas, il devra posséder sa propre IP fixe.

Le ou les ports devront être ouverts en sortie dans le cas d'une utilisation de serveurs AS2 distants.

Il est nécessaire d'avoir un certificat et sa clé privée associée le jour de l'installation ou d'en faire la demande auprès de nos services.

#### *1.3.6 Mail Sécurisé*

Pour la partie mail sécurisé, il est nécessaire d'avoir un certificat et sa clé associée. Si vous n'en disposez pas vous pouvez faire une demande de génération du couple certificat/clef à nos services.

#### *1.3.7 M@ilFSE*

Le port 389 doit être ouvert en sortie au niveau du firewall et/ou routeur. L'ouverture de ce port peut être testée par connexion à l'adresse suivante : ldap://annuaire.sesam-vitale.fr

Dans la fenêtre **Recherche des personnes**  $⇒$  champ **Nom**, saisissez *abc* puis cliquez sur la commande **Rechercher Maintenant**

Si vous avez une ou plusieurs réponses ou une réponse spécifiant que trop d'entrées du service correspondent aux critères de recherche, la connexion est opérationnelle. Sinon contactez votre administrateur système.

#### *1.3.8 Protocole FTP / FTPS / SFTP*

Les ports correspondants doivent être ouverts en sortie pour atteindre le serveur.

#### *1.3.9 Protocole EBICS*

Le port 443 (HTTPS) doit être ouvert en sortie au niveau du firewall et/ou routeur.

Le protocole EBICS demande l'utilisation de trois certificats différents pour un client :

- Un certificat d'authentification,
- Un certificat de chiffrement,
- Un certificat de signature.

#### 1.3.9.1 Activité de validation et signature autour de Use it Flow

Sur les postes de travail, la solution de validation et de signature i-Parapheur en SAAS est compatible avec les environnements suivants :

- Mozilla Firefox, Google Chrome, Microsoft Edge, ou Opera : avec installation du logiciel Libersign, installé dans le répertoire utilisateur, normalement accessible sans droit administrateur.
- Remarque pour les postes sous contrainte (avec GPO ou restriction de droit de type Citrix) : le poste utilisateur doit avoir accès au répertoire %LOCALAPPDATA%, directement utilisé par l'extension Libersign
- Pour Microsoft Internet Explorer 11 : déploiement du plugin JAVA à jour, pour permettre la signature électronique. En l'absence de « magasin d'extensions », le recours au système d'applets JAVA reste obligatoire.
- L'usage de certains serveurs mandataires (proxy HTTP et HTTPS) peut gêner le bon fonctionnement des applets Java de signature électronique.

*Cas particulier* : avec le navigateur Edge, sur Windows 10, le plugin "Sun/Oracle JAVA" n'est pas disponible. La version sortie en Jan 2020 dénommée "Edge (Chromium)" permet l'installation des extensions du Chrome-web-store. Avec l'extension Libersign du Chrome-web-store, il devient possible de signer électroniquement avec ce navigateur.

Source Libriciel SCOP

#### **Dans le cas de signature nécessitant un token (exemple Ebics-TS), le poste de travail doit pouvoir accéder au token de signature.**

Pour le fonctionnement de Ebics-TS avec token dans Use it Flow : pour chaque couple signataire token, il faut extraire le certificat signataire du token et l'insérer dans Use it Flow.

Il n'est pas possible d'insérer deux fois le même certificat signataire dans plusieurs entités (partenaires) différentes.

Si une personne signataire doit signer en Ebics-TS sur plusieurs entités, il y a deux possibilités :

- a. Prévoir autant de tokens par signataire que d'entités concernées
- b. Ou établir les contrats techniques bancaires Ebics-TS au nom d'une seule entité mère en incluant dans le contrat technique les comptes de toutes les entités filles concernées par les échanges Ebics-TS avec la banque.

#### *1.3.10 PeSIT IP version E (client et/ou serveur)*

Se référer aux différentes fiches d'accrochages fournies par les partenaires distants. Le port correspondant doit être ouvert en sortie pour atteindre le serveur.

Le port devra être ouvert en entrée dans le cas d'une utilisation en mode serveur. Dans ce cas, il devra posséder sa propre IP fixe.

En mode client, le ou les ports devront être ouverts en sortie.